## **Clinical Tab**

This tab displays a list of patients currently on the waiting list for today with any missing and completed items from the patients record related to their clinical information in their patient record in the GP application. Items that require actions are displayed on top and completed items at the bottom of the screen. Both can be hidden or displayed by clicking the hide/display link.

Topbar behaves differently for Best Practice and MD3 – in BP you can jump straight into the patient's record to add missing details as described in the demographic section above while for MD3 users Topbar will open the patient record but not directly at the missing data item.

**(1)** 

This tab is only available for clinical Topbar users – as determined on registration for the tool.

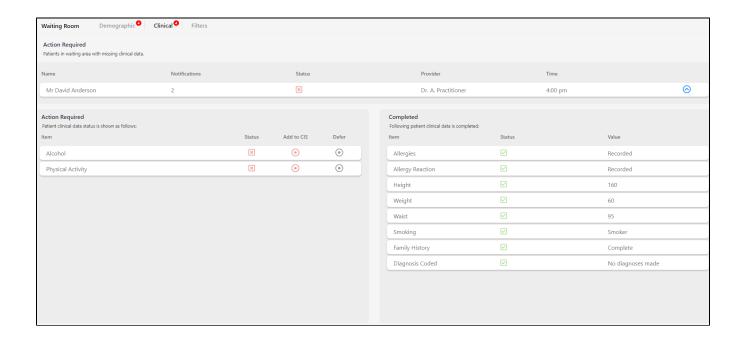

In our example we have four patients with missing clinical information – clicking on the patient's name will display the details of what is missing. Missing information can be added by clicking on the 'Add in CIS' button – this will open the relevant screen in the patient's clinical record.

Please check the full details for each item on this page: Clinical Tab Cleansing App